## Переходимо на сайт «pdaa.edu.ua». Натискаємо кнопку «Дистанційне навчання».

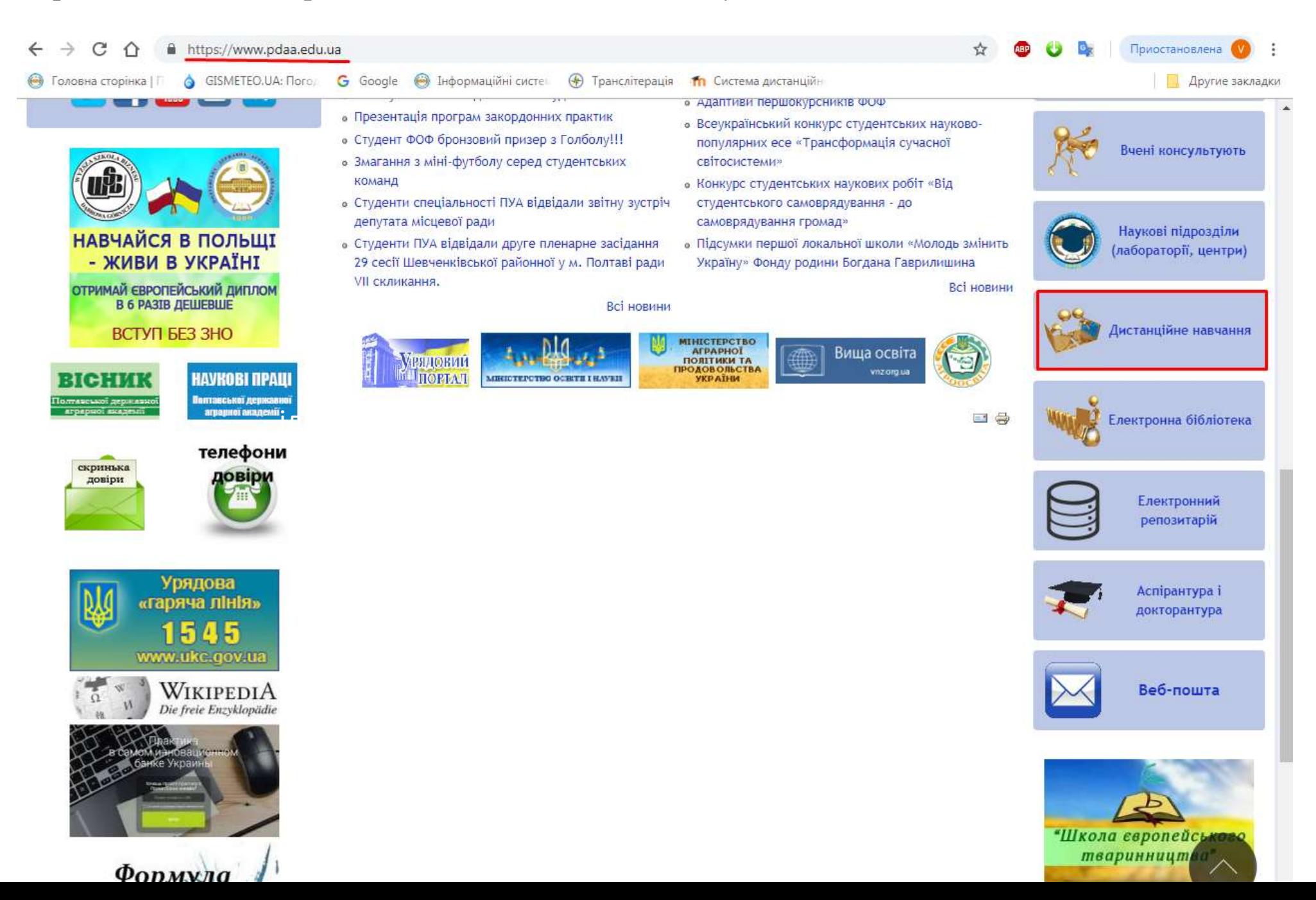

## Вводимо свій логін та пароль, натискаємо кнопку «Вхід».

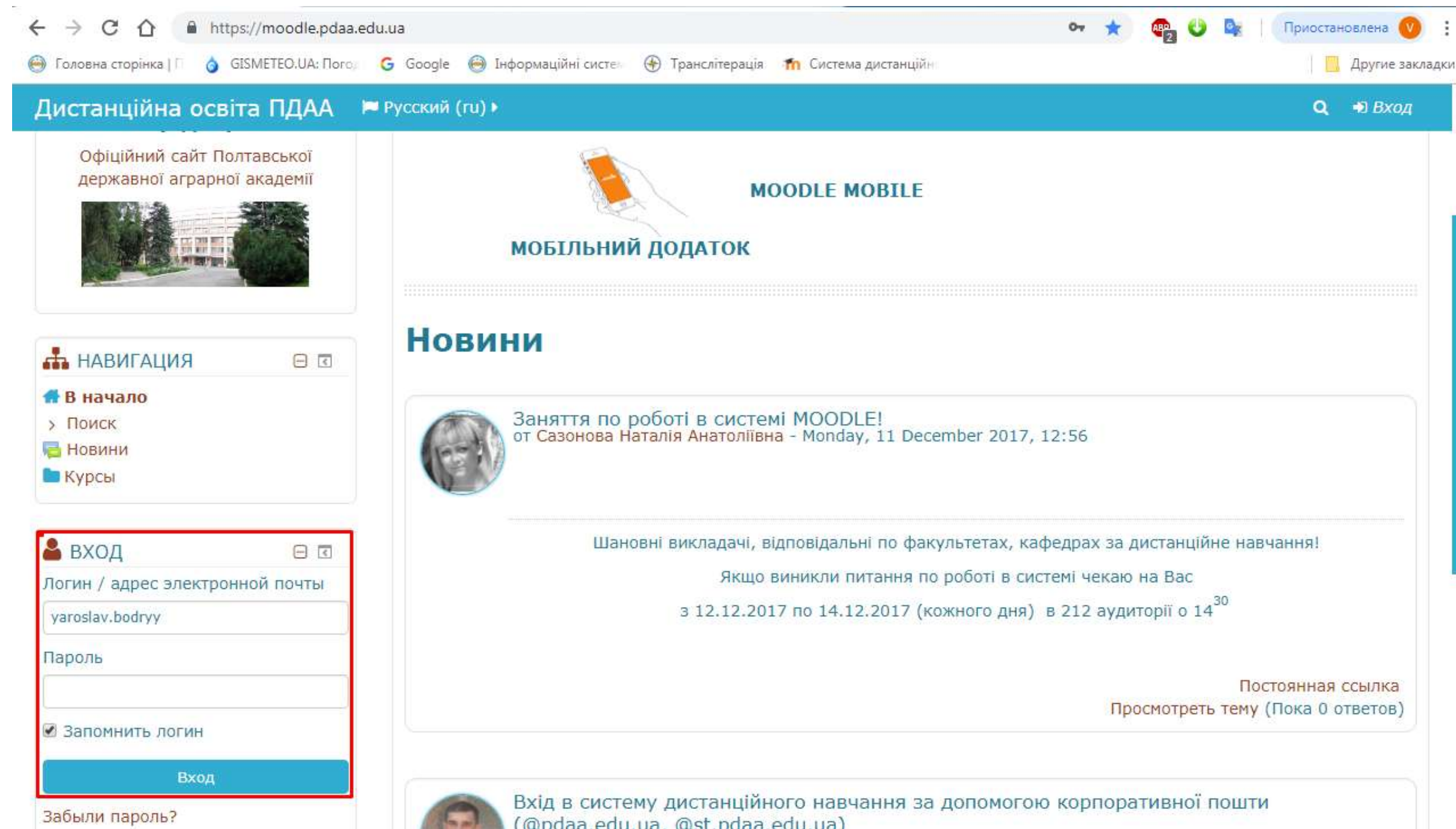